### **ASS 5 :**

#### **Title : Observe the printer Setting and Write down function of each switch**

The buttons and lights on the control panel let you:

- ❏ Adjust line and form feeding
- ❏ Load and eject paper
- ❏ Select a built-in font
- ❏ Change the printer's default settings

## *Buttons and Lights*

# *1 Tear Off (Font) lights*

Flash when continuous paper is in the tear-off position; otherwise, the lights indicate the selected font.

### *2 Tear Off (Font) button*

- ❏ Advances continuous paper to the tear-off position.
- ❏ Feeds continuous paper backward from the tear-off position to the top-of-form position.
- ❏ In Micro Adjust mode, selects one of the six built-in fonts.

### *3 LF/FF button*

- ❏ Feeds paper line by line when pressed and released.
- ❏ Ejects a single sheet or advances continuous paper to the next top-of-form position when held down.
- ❏ In Micro Adjust mode, adjusts the top-of-form and tear-off position.

#### *4 Load/Eject button*

- ❏ Loads a single sheet of paper.
- ❏ Ejects a single sheet of paper.
- ❏ Loads continuous paper from the standby position.
- ❏ Feeds continuous paper backward to the standby position.
- ❏ In Micro Adjust mode, adjusts the top-of-form and tear-off position.

## *5 Pause button*

Stops printing temporarily, and resumes printing when pressed again. When held down for three seconds, turns on Micro Adjust mode. To turn it off, press it again.

## *6 Paper Out light*

- ❏ On when no paper is loaded in the selected paper source or when paper is not loaded correctly.
- ❏ Flashes when paper has not been fully ejected or if paper is jammed in the printer.

# *7 Pause light*

- ❏ On when the printer is paused.
- ❏ Flashes when the printer is in Micro Adjust mode.
- ❏ Flashes when the print head has overheated.

### *Selecting a Built-in Font*

It is best to use your application program to select the font you want to use in a document. However, you may sometimes need to select one of the printer's six built-in fonts using the buttons on the control panel, as described below. (The settings you make in application programs usually override settings you make from the printer's control panel.)

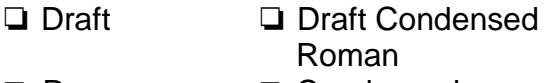

- ❏ Roman ❏ □ Condensed
	- Sans Serif
- ❏ Sans Serif ❏ □ Condensed

Follow these steps to use the control panel to select a built-in font:

- 1. Make sure that the printer is on but not printing.
- 2. Hold down the Pause button for three seconds to enter Micro Adjust mode. The Pause light begins to flash and the two Tear Off (Font) lights show the current font selection.
- 3. Press the Tear Off (Font) button repeatedly to cycle through the fonts, and stop when the lights on the control panel indicate the font you want. Your selection stays in effect until you change it again.